# TELEFIRE - **ADR - 4OOO**  Analóg Címezhető Tűzielző Rendszer

# Műszaki Kézikönyv VERZIÓ: O296

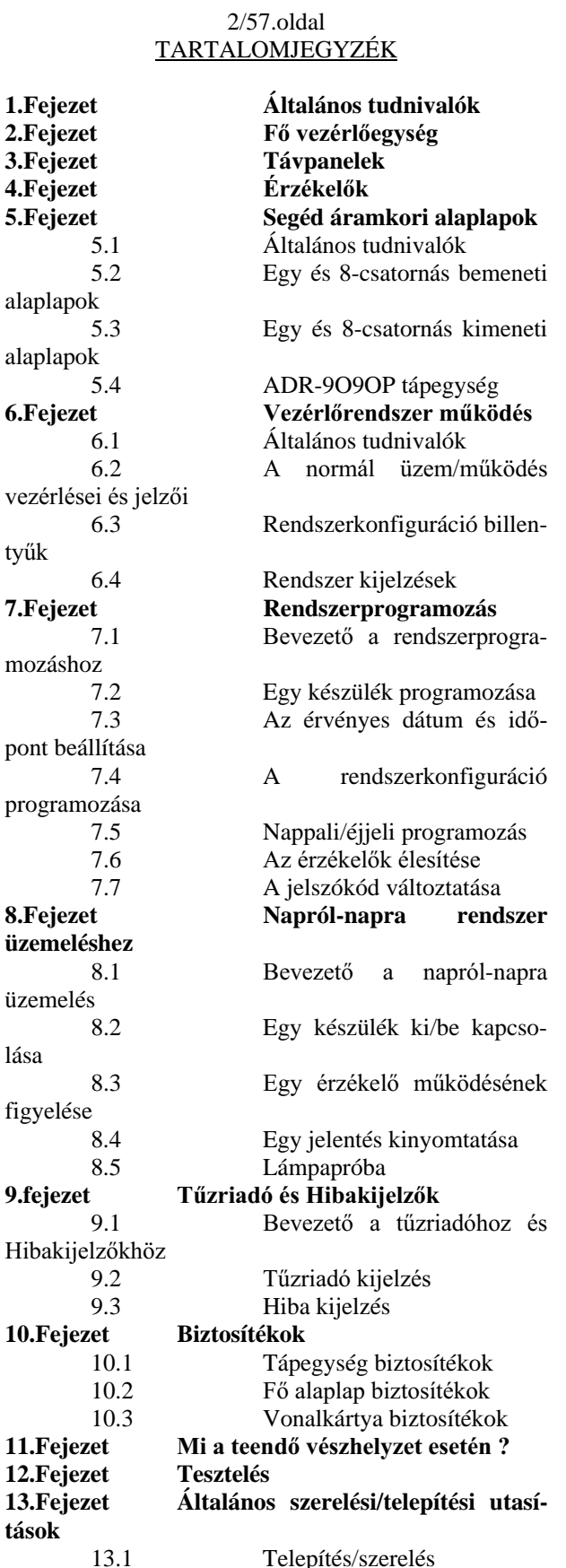

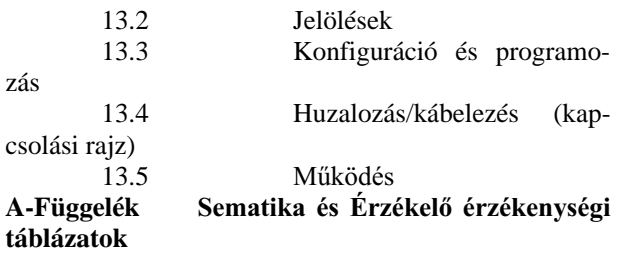

3/57.oldal

1. Bevezető

Az ADR-4000 egy analóg címezhető vezérlőrendszer tűz és gáz észleléshez és a tűz automatikus kioltásához. A rendszer érzélelőket vezérel és működtet, mint pl. ionizációs füstérzékelők, fotó-elektromos füstészlelők, különböző típusú hőérzékelők, gázészlelők, kézzel működtetett tűzriasztók, áramláskapcsolók, riasztókészülékek, ideértve szirénákat, jelzőlámpákat és automatikus tárcsázókat is.

Az ADR-4000 egy teljes mértékben címezhető rendszer, mely egyedi vezérlést nyújt minden bemeneti (input) és kimeneti (output) készülékekhez, minden üzemmódban, ideértve az alarm és hibajelentések készítését, a készülék érzékenység beállítását, s a képességet egyedi érzékelők tisztításának ajánlására, és így tovább. Mivel az ADR-4OOO egy analóg rendszer jobban működik, mint a hagyományos rendszerek, mert lehetővé teszi az egyedi érzékelők jeleinek feldolgozását, az alarm küszöb határértékek meghatározását, a lokáció (telepítési hely) természetétől függően és a különböző operációs rendszerek, mint nappali, éjszakai üzem, stb.. szerint

2. Fő vezérlőegység

A fő vezérlőegység egy négysoros, egyenként 40 karakteres alfanumerikus kijelzővel és LED kijelzőkkel rendelkezik az olyan fontosabb események jelzéséhez, mint a hibaalarmok.

A központ lehetővé teszi max. 1000 input/output érzékelő cím vezérlését. Az érzékelők az egységhez 2vezetékes hurkokkal kapcsolódnak, melyek a vezérlőjeleket a vezérlőegységtől az érzékelőkhöz, a supervisory (felügyeleti) és észlelési információkat az érzékelőktől szállítják, továbbá biztosítják, eljutattják az érzékelők által igényelt villamos energiát. Az alapegység max. nyolc (8) hurkot lát el.

Max. négy (4) darab ADR-4OO1-es alaplappal bővíthető a rendszer. Mindegyik vonal alaplap kettő (2) hurkot kezel és minden egyes hurok képes 127 darab input/output készülékcímet, illetve 254 címet kezelni összesen. A különböző érzékelők és logikai műveletek (mint pl. csoportok létrehozása) között összefüggés valósítható meg a 254 cím bármelyike között.

A rendszer a fő vezérlőegység által kezelt 1000 érzékelőcímen kívül továbbiak kezelésére bővíthető. Ezt elérni plusz vezérlőegységek (ezeket segéd egységeknek nevezzük) beszerelésével lehet. Az ilyen segédegységek koncentrátorokként működnek a velük való kommunikációkban, és feszültséget szolgáltatnak az input/output készülékekhez. A fő vezérlőegység tartja fenn az ellenőrzést a kijelzési funkciók felett, továbbá a rendszerbeli összes készülék - ideértve a segédegységekhez kapcsoltak figyelése és vezérlése felett is.

A fő vezérlőegység tartalmazza az integrált órát, mely lehetővé teszi az automatikus tárcsázó működését, valamint az érzékelő-érzékenységnek, a hivatali órák szerinti beállítását, igazítását. Napról, napra bekövetkező variációk, például az irodák bezárása a hétvégeken is figyelembevételre kerülnek. Az óra biztosítja továbbá a dátum és időpont adatokat is, melyek szükségesek a nyilvántartáshoz, és az események (például, alarmok, hibák, nullázó műveletek (resetelés)) bekövetkezési idejének kinyomtatásához.

Személyi számítógépet (PC) is lehet közvetlenül kapcsolni a fő vezérlőegységhez. A PC prezentália a rendszerkonfiguráció teljesen színes grafikus megjelenítését, valamint az alarmhelyek vizuális megjelenítését. Ezekhez szövegeket is ad az egyes események természetének és helyének jelzéséhez, továbbá elmagyarázza az alarm alkalmával végrehajtandó vészhelyzet eljárásokat is.

Kapcsolható nyomtató is, mely lehetővé teszi a rendszernek olyan hard-copy nyilvántartást, mely kimutatja a rendszerben bekövetkezett összes eseményeket, ideértve az események leírását, az érintett zónák neveit, a dátumot és időpontot, és egyéb információkat is.

(lásd a Függelék "A" , 1-4-ig ábráit).

Az ADR-4000 Fő vezérlőegység az alábbi alegységekből áll:

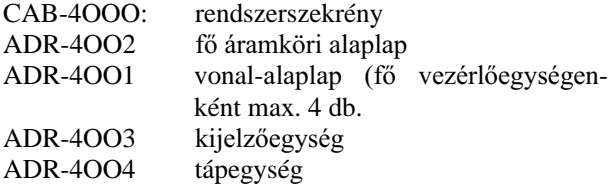

#### 3. Táv kijelző panelek

A rendszer működését kettő, vagy ennél több helyről is lehet figyelni a helyszínen ha RM-4OO5-ös Táv Kijel ző Paneleket rendszeresítünk. A távkijelzők megmutatnak minden rendszereseményt, ideértve a rendszer és érzékelők alarmjait és hibáit is. A távpanelek bármelyikéhez lehet személyi számítógépet kapcsolni.

A táv kijelző panelek a fő vezérlőegységhez kétvezetékes RS-485-ös interfésszel csatlakoznak.

Az alábbiakban kifejezetten az ADR-4OOO-el együtt alkalmazható címezhető érzékelő típusok felsorolása található:

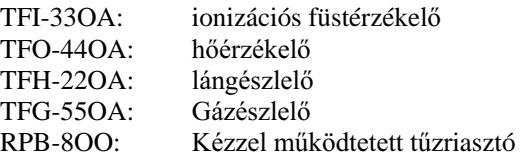

Mindezen címezhető érzékelők 2-vezetékes elrendezéssel csatlakoztathatók.

Minden érzékelőt a rendszerben egy egyedülálló cím azonosít, ami lehetővé teszi, hogy minden egyes érzékelő reagálása bármikor, az adott szomszédságban uralkodó viszonyokhoz legyen szabva. Az egyedi készülékcímzés egyben fokozza a rendszer általános megbízhatóságát is azzal, hogy jelenti és kompenzálja a helyi érzékelőkre kiható környezeti tényezőket (mint például a por és korrózió) és azzal, hogy megakadályozza, valamely érzékelőnél felmerülő problémák által a többi érzékelő működésének a zavarását is.

A telepítési/szerelési folyamat részeként a PROG-4OOO programozó/ tesztelő egység szolgál az érzékelők címeinek konfigurálására. A PROG-4OOO egyenkint csatlakozik mind a hurokhoz kapcsolandó max. 127 db érzékelő mindegyikéhez és programozza azt az 1....127-ig található címek valamelyikével. A címet az érzékelő egy szilárdállapotú készülékben tárolja., mely immúnis a kézzel konfigurált kapcsolók hosszú távú megbízhatósági problémáival szemben.

Az érzékelő címek konfigurálása mellett a PROG-4OOO segít a helyes érzékelő-működés igazolásában is. Ez a tesztelési/próbálási módszer kiegészíti az id szakos beépített próbákat, melyeket a rendszer automatikusan kezdeményez.

Minden egyes érzékelő rendelkezik jelzőlámpával, mely normál működés alatt villog és állandóan világit ha alarm volt. Egy pár plusz kivezetés teszi lehetővé az érzékelőnek külső jelzőlámpához kapcsolhatóságát. Ez olyankor hasznos, amikor az érzékelő olyan helyen van telepítve, ahol a saját jelzőlámpája nem látható, mint pl. akusztikai mennyezet mögött vagy, normálisan zárva maradó helységben.

A rendszerben bármelyik érzékelő érzékenysége egyedileg konfigurálható a fő vezérlőegységgel. Hét (7) érzékenységi szint áll rendelkezésre.

Amikor egy érzékelő tisztításra szorul, jelet ad a fő vezérlőegységnek, mely erre riasztja az operátort. Ez ideje korán történik meg, hogy az érzékelő továbbra is helyesen működni tudjon, amíg a tisztítására sor nem kerül.

(lásd a Függelék "A" 5. és 6. ábráit)

5. Segéd áramköri alaplapok

4 Érzékelők

#### 5.1 Általános tudnivalók

A rendszernek részét képezi bizonyos számú segédalaplap is a kimeneti (output) készülékek, a nem címezhető bemeneti (input) készülékek számára, valamint plusz távtáplálás és akkutöltési képesség végett.

# 5.2 Egycsatornás és 8-csatornás bemeneti alaplapok

Az ADR-81O/IN és ADR-818-as input alaplapok a nem címezhető (ideértve a sugárdetektorokat, gázdetektorokat, permetező áramláskapcsolókat, és egyéb készülékeket is) inputkészülékeket csatlakoztatják, melyek csatlakoztatására a 2-vezetékes elrendezés szolgál. Az ADR-818/IN egyhurkos inputkészülékek csatlakoztatására szolgál, az ADR-818 pedig nyolc (8) hurokhoz biztosit csatlakozást.

Az ADR-818 és ADR-818 (????) táblák címezhető bemeneti készülékek és a rendszerrel 2-vezetős hurkon (L+, L-) keresztül kommunikálnak, pontosan úgy, mint egy címezhető érzékelő. A 2-vezetős hurok a fő, vagy segéd vezérlőegységen lévő ADR-4OO1-es alaplaphoz kapcsolódik.

Egy második pár vezeték látja el az inputalaplapot 24 VDC energiával a fő vezérlőegységről, vagy egy ADR-9O9OP táv- tápegységről.

Mint minden más címezhető készüléknél a rendszerben, minden egyes output alaplapot is programozni kell egy egyedülálló címmel. Ez a telepítési folyamat során történik egy PROG-4OOO-es programozó, tesztelő készülékkel. Az ADR-828 nyolc (8) egymásután következő memóriacímet foglal el. Az első ezek közül az, melynek programozása az ADR-4OOO-el történik.

Az ADR-81O/N az "A" függelék 7. és 8. ábráiban látható módon csatlakozik. Az ADR-818 csatlakozása a 1O.ábrán látható.

# 5.4 ADR-9O9OP Táv energia tápegység

Az ADR-9O9OP szolgáltat 24 VDC energiát a kimeneti (output) készülékeknek és azon speciális érzékelőknek, melyek a fő vezérlőegységtől távol helyezkednek el. A táv energia tápegységre szükség van akkor is ha a rendszerben lévő különböző áramot fogyasztó elemeknek az összes áramfogyasztása meghaladja a fő vezérlőegységben rendszeresített ADR-4OO4-es tápegység kapacitását. Az ADR-9O9OP rendelkezik egy töltőkimenettel is, a tartalék akkumulátor feltöltése céljára.

Az ADR-9090P egy címezhető készülék és ellátja a rendszert információval a saját funkcioiról. Az ADR-9O9OP a rendszerrel egy 2-vezetékes (L+, L-) hurkon keresztül kommunikál pontosan úgy, ahogyan egy címezhető érzékelő. A 2-vezetékes hurok egy a fő vezérlőegységben, vagy egy segédegységben lévő ADR-4OO1-es alaplaphoz csatlakozik.

Az ADR-9O9OP csatlakoztatása az "A" függelék 12.ábrájában látható.

# 6. A Vezérlőrendszer működése

#### 6.1 Általános tudnivalók

Az elülső panel két részre oszlik:

- A panel felső része látható az ablakon keresztül a rendszer napról-napra működtetésére szolgál. Részét képezik az alfanumerikus kijelző, és a rendszer státuszát mutató jelzőlámpák, valamint a vezérlések, melyek lehetővé teszik az Operátor számára különböző intézkedések végrehajtását, mint pl. szirénák kikapcsolása, az eseménynapló végig görgetése, és az automatikus tárcsázó semlegesítése.
- A panel alsó része a rendszerprogramozással és konfigurálással társuló műveletek (pl. érzékelő élesítése, vagy gátlása, nappali, éjjel működés óráinak beállítása) számára van elkülönítve. Hozzáférés a programozó funkciókhoz begépelendő jelszóval korlátozott.

# 6.2 Normál üzemelés vezérlései és jelzői

Alfanumerikus display (kijelző) - egy négysoros LCD (folyadékkristályos kijelző) soronként 4O karakter lehetőséggel. Kimutatja a rendszerállapotot (system status) a normál, alarm, hiba, figyelő (monitoring), és programozó állapotokban. A kijelzőben beépített lámpa gyullad ki valahányszor egy rendszeresemény követke zik be, illetve elülső paneli gombok kerülnek lenyomásra. A normál állapotban, a lámpa nem világit, ha gomb lenyomás nem történik két percen keresztül.

A.C. lámpa - jelzi váltakozó áram betáplálás jelenlétét. Áramkimaradás, illetve feszültségmentesítés - kikapcsolás esetén ez a lámpa kialszik és az alfanumerikus kijelző jelzi, hogy a külső energiaforrás lekapcsolásra került.

O.K. lámpa - a normál működést jelzi és kiséri a "system O.K." (rendszer rendben van) jelzés az alfanumerikus kijelzőn. Az O.K. lámpa alarm, vagy hiba állapotban nem világit.

Alarm lámpák - egy pár piros lámpa villog váltakozva tűzriasztás alatt. Ezt kiséri a probléma ismertetése az alfanumerikus kijelzőn.

#### 12/57.oldal

TROUBLE (Hiba) jelző lámpák. Egy pár sárga lámpa villog váltakozva hiba bekövetkezés esetén. Ezt kiséri a hiba ismertetése az alfanumerikus kijelzőn.

Sziréna/berregő kikapcsoló gomb teszi lehetővé az operátor számára az alarmszirénák, vagy hibajelző berregők működésének leállítását. Ebben a gombban lámpa van beépítve, mely villog, ha az alarmsziréna, vagy a hibajelző berregő működése megszüntetése történt.

Automatikus tárcsázásleállító gomb - teszi lehetővé az operátor számára az automatikus tárcsázás semlegesítését. Amikor automatikus tárcsázás semlegesítésre került, ez a gomb kivilágít és a rendszer hibaállapotot jelez.

EVACUATE (kiürítés) gomb teszi lehetővé az operátor számára, kiürítés kezdeményezését. Ez a gomb az utasítás kiadását követően villog.

MEMORY (memória) lámpa gyullad ki, amikor túl sok egyidejű esemény következik be, ahhoz, hogy mindegyikük megjelenítésre kerülhessen az alfanumerikus kijelzőn. Az események összes száma megjelenik azonban a kijelző jobboldali alsó sarkában.

RECALL MEMORY (memória lehívás) gomb. Ezt kell használni, amikor a Memory lámpa világit az alfanumerikus kijelzőnek a tárolt események közötti görgetésére.

PREALARM (előriasztás) lámpa - gyullad ki egy alarm kezdeti szakaszaiban párhuzamosan a sziréna aktivizálással, és az automatikus tárcsázási valamint automatikus tűzoltási műveletek előtt.

RESET (nullázó) gomb. Visszaállítja a rendszert a normál állapotra egy alarm, vagy hiba jelentését követően.

 $6.3$  A rendszerkonfiguráció billentyűi

Numerikus billentyűzet - konfigurálási művelet alatti numerikus értékek bevitelére, valamint menüből, műveletnek kiválasztására (számozott műveleti lista látható az alfanumerikus kijelzőn). Amikor a rendszerállapot normális a csillag jelű (\*) gomb lenyomása a főmenü megjelenítését okozza.

Nyíllal jelzett billentyűk - szolgálnak konfigurációs művelet alatt egyik mezőből egy másikba lépésre.

13/57.oldal

ON - (be) billentyű - egy inputkészülék aktivizálására

OFF - (ki) billentyű - egy inputkészülék működésének leállítására.

NAME (név) billentyű - a kijelzendő inputkészülékhez rendel címet.

ENTER (beír) billentyű - egy a rendszerbe beviendő numerikus értéket irat be a numerikus billentyűzettel.

CLEAR (töröl) billentyű - helytelenül begépelt, kijelzett értéket töröl.

PROG (program) billentyű - egy inputkészülékkel társuló paraméterek tárolását indítja a begépelés után. Például, érzékelővel társuló paraméterek közé tartozik az érzékelő típusa, a hozzárendelt név, az érzékenység, más érzékelőkkel való csoportosítás, stb.

QUIT (kilép) billentyű - az éppen kijelzett operációs menüből kilépés céljára szolgál. A kijelzés (display) visszaáll az előző menüre, vagy ha nem volt elő menü megjelenítve, akkor a főmenüre.

#### 6.4 Rendszerkijelzők

#### Normál kijelző

Ez az a fő kijelzés, ami akkor látható, amikor nincsenek hibaalarmok. Ilyenkor a rendszerstátusz (OK), az érvényes időpont, és állapot (nappal, vagy éjszaka) látható a kijelzőn.

TELEFIRE LTD **nappali állapot** SYSTEM OK 17:12:05 **rendszer rendben** PUSH \* FOR MENÜ **\* lenyomás menüért.**

Főmenü

14/57.oldal

Amikor a rendszer normál állapotában van a **\* billen**tyű lenyomására a főmenü jelenik meg.

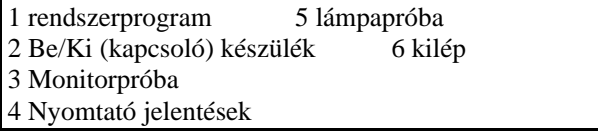

A kijelzett műveletek valamelyikének választásához a megfelelő numerikus billentyű nyomandó le. A műveletek leírása a következő:

# SYSTEM PROGRAM

- a rendszer konfigurálásához ON/OFF DEVICE - egy inputkészülék be/ki kapcsolásához MONITORPRÓBA - kiválasztott érzékelő outputjának vizsgálata azzal, hogy leolvassuk annak a fizikai paraméternek a numerikus értékeit, melynek mérésére az érzékelő szolgál (pl. füst, hőmérséklet, stb.) PRINT REPORTS - a kinyomtatandó jelentés kiválasztására LAMP TEST - hogy lehetségessé váljon a panel jelzőlámpáinak a működésének ellenőrzése az összes lámpa egyidejű bekapcsolásával. **OUIT** - a főmenühöz visszatéréshez

A 7. fejezet a rendszer-programozás módját ismerteti, a 8. fejezet elmondja miképpen kell elvégezni az összes többi olyan műveletet, melyek a rendszernek a naprólnapra történő működésével társulnak.

15/57.oldal

7. A rendszer programozása

7.1 Bevezető a rendszerprogramozáshoz

Rendszerprogramozást csak az erre felhatalmazott személyek végezhetnek. A programozó funkciókhoz hozzáférhetőség végett egy négyjegyű jelszókódot kell begépelni.

A programozó funkciók a következők:

**Egy készülék programozása** - az illető készülékkel társuló paraméterek begépelése.

A pontos dátum és időpont beállítása - a rendszer belső órájának a pontos dátumra és időpontra beállítása a helyes nappali/éjszakai üzemelésének, valamint a különböző rendszeresemények bekövetkezési időpontjának naplózásának biztosítására.

**A rendszerkonfigurálás elvégzése** - a rendszernek információval ellátása a telepített meghatározott hardverkonfigurációt illetően, mint pl. a rendszerkapacitás, a vonal alaplapok száma, távpanelek, stb.

**Nappal/éjszaka programozás** - a rendszernek információval ellátása a saját normál hivatali órákat illetően, mely meghatározza, hogy mikor fog a nappali és éjszakai üzem érvénybelép a hét minden egyes napjain.

Érzékelők élesítése - ez egy opcionális (tetszésszerinti) procedúra, mely felgyorsítja azt a tanulási folyamatot, mely akkor megy végbe, amikor a rendszert bekapcsolják, vagy érzékelők kerülnek kicserélésre.

**Jelszókód változtatása** - a programozási funkciókhoz hozzáférhetőséget korlátozó jelszókód megváltoztatásához.

16/57.oldal

A rendszerprogramozás elkezdéséhez az alábbi lépések követendők:

# 1. Lenyomni a \* jelű billentyűt (miközben a **rendszer a normál képet jelzi ki).**

A rendszer ekkor kéri a négyjegyű jelszókód begépelését.

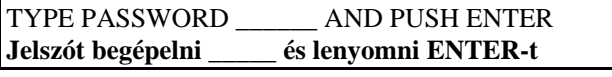

# 1. A négyjegyű jelszókód bevitele

Annak érdekében, hogy bámészkodók (illetéktelenek) ne tanulhassák meg a jelszókódot, az erre a célra beirt szám nem jelenik a képernyőn és minden egyes beirt szám csillagként (\*) válik láthatóvá. Ha a jelszókód beírása helyesen történt. A programozó műveletek alábbi menüje jelenik meg:

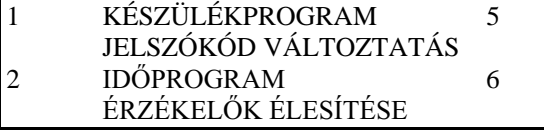

#### 3 RENDSZERKONFIGURÁCIÓ 7 **4** KILÉPÉS 4 NAPPAL/ÉJSZAKA PROGRAM

A végrehajtani kívánt programozó műveletet, kiválasztani a megfelelő numerikus billentyűvel lehet. Az alant következő bekezdések ismertetik részletesen a különböző programozási műveleteket. 17/57.oldal

7.2 Egy készülék programozása

Ez az eljárás (procedúra) teszi lehetővé egy készülékkel társuló paraméterek programozását. A rendszer első létesítésekor, ezt az eljárást le kell folytatni minden egyes készüléknél. Ezt követően ezt az eljárást, csak az alábbi esetekben kell lefolytatni:

- új készülék csatolásakor
- a készülék típusának megváltoztatásakor: pl. egy ionizációs füstészlelőnek fotoelektrikus füstészlelőre kicserélésekor.
- egy készülék belső programozott címének módosításakor (a PROG-4000 programozó tesztelő berendezés alkalmazásával).
- egy érzékelőnek kívánt érzékenységének beállításakor nappali, vagy éjszakai üzemeléshez.
- a rendszernek az érzékelő jelzéseire való reagálási /válaszidejének beállításakor

Egy készülék programozásához az alábbi lépések követendők:

1. Elkezdeni a rendszer-programozást a 7-1-es bekezdésben leirt módon. Választani a DEVICE PROG-RAM (készülék-program) műveletet.

Megjelenik az alábbi példában látható készülékprogramozási kép (display).

CARD: 1 LOOP:1 ADDRESS:1 ACTIVE: OFF Kártya:1 Hurok:1 Cím:1 aktivitás: kikapcsolva DEVICE: IONIZATION DAY-SENSITIVITY:4 Készülék: ionizációs nappali érzékenység:4 NIGHT-SENSITIVITY ZONE 1O: UNIT:D1 Éjszakai-érzékenység 1O-es zóna D1-es egység STATUS:GENERAL DELAY:4 Státusz: általános késleltetés:4

A rendszer kijelzi - a mezőben lévő első paraméter aláhúzásával - hogy, éppen melyik paramétermező került kiválasztásra. 18/57.oldal

A paraméterek ismertetése az alábbiakban található:

**CARD (kártya):** a készüléket szolgáló ADR-4OO1-es vonallapok száma (1-től 4-ig).

**LOOP (hurok):** a kártyahurkok száma (1,vagy 2), melyhez a készülék kapcsolva van.

**ADDRESS (cím):** a készülékcím, ahogyan ez a PROG-4000 programozó tesztelő készülékkel a készülékbe beprogramozásra került.

**ACTIVE (aktív):** meghatározza, hogy a rendszer kapcsolatos-e a készülékkel, vagy sem (ON or OFF) azaz be, vagy ki van-e kapcsolva a programozás szintjén. A rendszer csak akkor képes kommunikálni a készülékkel, ha az ON (bekapcsolt) állapotú.

**DEVICE (készülék):** a készülék típusát - ionizációs füstészlelő, fotoelektromos füstészlelő, hőérzékelő, gázészlelő, inputlap, kézzel működtetett tűzriasztás, permetező felülbíráló gomb, sziréna, lámpa, permetező kimenet, stb.. - jelzi.

**DAY SENSITIVITY and NIGHT SENSITIVITY**  (nappali és éjjeli érzékenység): csak az érzékelőkre vonatkozik. Beállítja a nappali és éjszakai érzékenységet 1 és 7 között, ahol 1 = a legkisebb, és 7 a legnagyobb érzékenység. Az "A" függelékben található táblázat illusztrálja melyik beállítás alkalmazandó egy adott füst, vagy hőérzékelő érzékenységére.

**ZONE (zóna):** meghatározza a kétszámjegyes logikai zónát (1-től 99-ig( a meghatározott zónán belül: az egység száma 4-jegyű készüléknév adja utolsó kettő számjegyét, ahogyan az megjelenik a kijelzőképernyőn és kinyomtatásokban.

**UNIT (egység):** meghatározza a kétszámjegyes készülékegység számot (1-től 99-ig( a meghatározott zónán belül: az egység száma 4-jegyű készüléknév adja utolsó kettő számjegyét, ahogyan az megjelenik a kijelzőképernyőn és kinyomtatásokban.

**STATUS** (státusz): szolgál a jelen fejezetben később ismertetésre kerülő független, vagy logikai műveletek beállítására. A STATUS mező konfigurálható a következő négy beállítás bármelyikéhez (GENERAL, GROUP A, GROUP B, GROUP A, vagy B, GROUP A és B.

19/57.oldal

**DELAY (késletetés):** (csak inputkészülékekre vonatkozik) meghatározza a rendszernek a készülék által generált riasztásra való reagálását másodpercekben (1  $t$ ől 99-ig) Az értelem-szerinti érték = zérus.

# **2. Kiválasztani azt a paramétert melyet módosítani kívánunk a nyíllal jelzett billen**tvűkkel lehet.

**3. megválasztani a paraméter értékét az alábbi táblázatban leirt módon és lenyomni az Enter bil**lentyűt.

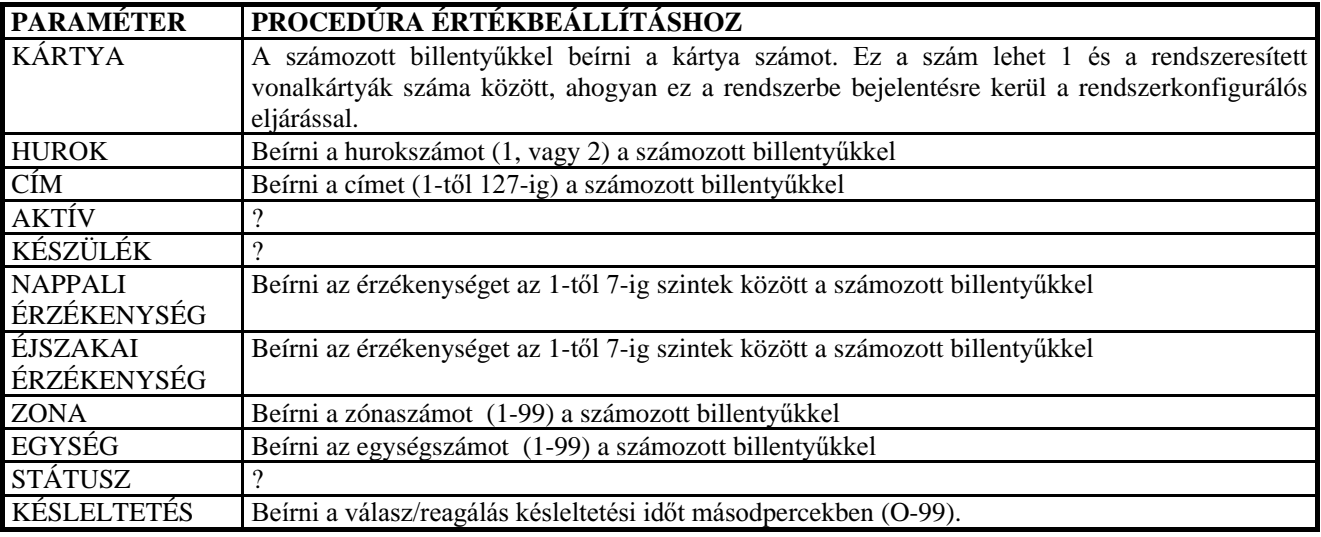

**4. Megismételni a 2. és 3. lépéseket minden beprogramozni szükséges készülékparaméternél.**  2O/57.oldal

#### **5. A készülékparaméterek tárolásához lenyomni a PROG-ot.**

Erre a beirt paraméterek eltárolódnak a rendszer belső memóriájában. Erre válaszul "bip" műszerhang hallható és az alfanumerikus képernyő a "SAVED" (elmentett) állapotot közli. A rendszer ellenőrzést végez programozási hibák - például hozzá nem rendelt vonalkártya számok, több készülékhez azonos kártyaszám, hurokszám, és cím keresésére. ha minden rendben van, akkor a PROGRAM COMLETE (programozás teljes) üzenet jelenik meg.

**6. Minden újabb programozandó készüléknél**  megismétlendők a 2-től 5-ig lépések. A következő készülékcím kiválasztásához, a nyilas billentyűk használandók, vagy pedig beírni a címet a numerikus billentyűzettel.

# **7. A készülékprogramozási módból kilépni a**  48,7ELOOHQW\&OHQ\RP**ásával lehet.**

Belső függőségek és logikai művelet felállítása.

Minden egyes készüléknek adható egy kategória, vagy csatolható egy csoporthoz belsőleg összefüggő műveletek - mint pl. zónakeresztezés, tűzszellőztetők aktivizálására, - bekövetkezési sorrendjében, és így tovább -

elvégzése céljából. A készülékek a következő kategóriák akármelyikébe helyezhetők:

**GENERAL (általános):** olyan általános készülék, mely nem tartozik egyik csoporthoz sem és csak általános természetű alarmokat, érintkezőket. stb. aktivizál.

**GROUP A (A csoport):** Az "A" csoportba tartozó készülék függő művelet céljára.

**GROUP B (B csoport):** A "B" csoportba tartozó készülék függő művelet céljára.

**GROUP A, or B (A vagy B. csoport:)**logikai "vagy" művelet.

**GROUP A, and B (A és B. csoport:)**logikai "és" művelet.

A rendszer ellenőrzi a logikai műveleteket és ezeket olyan csoportokban helyezi hatályossá, melyeket a Zónamezőkben különböző készülékeknek adott nevek definiálnak.

21/57.oldal

Mindegyik "vonalkártya" egy pár 2-yezetős hurkot (egyenkint 127 címmel) hajt meg. Egy pár hurok egyetlen, kombinált logikai csoportból áll a függőségek és csoportok elrendezése céljával.

Logikai csoportosítás különböző vonalkártyákhoz csatlakoztatott készülékekkel nem hozható létre.

Készülékeknek logikai csoportokba osztásakor, biztosítandó, hogy ezek a szükség szerint az "A", vagy a "B" csoportba kerüljenek. Ha egyetlen csoport felállítása történik, akkor a z "A", vagy a "B" csoportba tartozó készülékek programozandók.

#### 7.3 Az érvényes dátum és időpont beállítása

Az érvényes dátum és időpont beállításához az alábbi lépések hajtandók végre:

#### **1. Elkezdeni a rendszer-programozást a 7.1-es bekezdés ben ismertetett módon. Választani**  a TIME PROGRAM ( időprogram) műveletet

Megjelenik az időprogram az alábbi mintában mutatott módon.

YEAR:94 MONTH:11 DATE:24 17:47:08 év hónap nap idő DAY: THURSDAY **Nap: Csütörtök** HOURS: 17 MINUTES: 47 **Órák Percek** PUSH \* FOR MENU \* jelű billentyűt lenyomni menüért.

A rendszerkonfiguráció programozásakor, a felhasználó mondja meg a rendszernek melyik hardver került te-

lepítésre és látia el információkkal kapacitását illetően. Például: beírja a szerelt vonalkártyákra, távpanelekre, táv kijelzőkre, nyomtatókra, személyi számítógép csatlakozásokra és olyan paraméterekre vonatkozó információkat, mint pl. az az időszak amit a rendszernek ki kell várnia egy alarm bekövetkezése után és az automatikus tárcsázó aktivizálása előtt.

A rendszerkonfiguráció programozásához a következő lépések hajtandók végre:

#### 22/57.oldal

#### **1. Elkezdeni a rendszer-programozást a 7.1-es bekezdésben ismertetett módon. Választani a SYSTEM CONFIG műveletet.**

Megjelenik a rendszerkonfiguráció kijelzés az alábbi mintában mutatott módon.

MODE: MASTER SLAVE:NO CARD:1 ACTIVE 0yGI **Segéd. Nem kártya:1 aktív** PRINTER:OFF REMOTE CONTROL:2 ACTIVE **Nyomtató. kikapcs. Távvezérlés.2 aktív** COMPUTER:ON DIALER DELAY:2 MIN **számítógép: be- Tárcsázó kés- Perc kapcsolva leltetés:2** ALARM OUTPUT? SILENCE QUIT **Riasztáskimenet-csend kilép**

A rendszer úgy közli, hogy melyik paramétermező van éppen választva igazítás céljára, hogy aláhúzza az első karaktert a mezőben.

A paraméterek ismertetése az alábbiakban látható:

# **MODE (üzemmód):**

határozza meg, hogy az éppen programozás alatt lévő vezérlőegység főegység, vagy segédegység.

**SLAVE** (segéd): Amikor bármelyik más mező kerül választásra igazítás céljára, ez jelzi ki a telepített segédegységek számát. A mikor egy segédegységet választanak ki igazítás céljára, lehetséges a segédegység számokat görgetni és megvizsgálni, hogy mindegyik egység be, vagy ki, kapcsolt állapotban van-e. Ez a következőképpen történik:

#### **SLAVE\_ID(segéd azonosító):** ez jelzi a segédegység címét.

CARD (kártya): Amikor bármelyik más mező kerül választásra igazítás céljára, ez jelzi ki a telepített ADR- 4001 vonalkártyák számát és lehetővé teszik az egyes vonalkártyák be, vagy ki kapcsolását.

**PRINTER (nyomtató):** A nyomtatónak egyszerüen a nyomtató aljzatba való csatlakoztatása elégséges ahhoz, hogy kinyomtatás történjen. Amikor ez a mező "ON"-t (bekapcsolt állapotot) jelez ki, az azt jelenti, hogy a " Printer Supervision" (nyomtató vezérlés) aktivizált állapotú, lehetővé téve problémák megoldását, mint pl. a

nyomatató papír ellátás felújítása, vagy nyomtatói hiba figyelése és jelentése.

23/57.oldal

**REMOTE\_CONTROL (távvezérlés):** ez definiálja a távpanelek számát és teszi lehetővé az egyes panelek be/ki kapcsolhatóságát. A távpanelek egy RS-485-ös konnektorral csatlakoznak.

**COMPUTER** (számítógép): ez teszi lehetővé adatok továbbítását az operátor számára egy személyi számítógép színes grafikus képernyőjén történő megjelenítés céljára. A számi-tógép illesztése egy RS-232 soros interfésszel történik.

**DIALER DELAY (tárcsázó késleltetés):** ez teszi lehetővé annak késleltetési időnek percekben történő beállítását, melyet ki kell várnia mielőtt az automatikus tárcsázása hivatalos időben elkezdődik. Hivatalos időn órákon kívül a tárcsázó aktivizálása késleltetés nélkül történik.

ALARM OUTPUT (riasztás kimenet): ez teszi lehetővé az ADR-4OO2-es rendszer fő alaplapján lévő konnektor J9-es pontjához (A+ és A- kivezetések) csatlakoztatott alarmok engedélyezését, illetve gátlását.

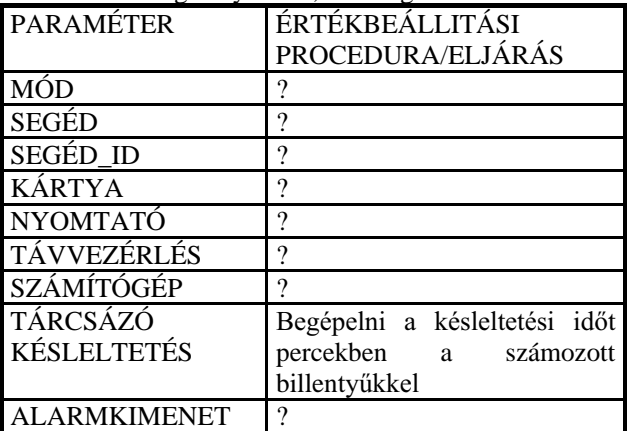

2. Kiválasztani az igazi-tani kívánt mezőt a nvilas billentvűkkel.

**3. Igazítani a paraméter értékét az alábbi táblázatban ismertetett módon és lenyomni az Enter billentvűt.** 

**4. Minden programozni szükséges készülékparaméternél** megismételendők a 2. és 3. lépés.

24/57.oldal

# **5. Kilépés a rendszerkonfigurálás programozó**  módból a QUIT billentyű lenyomásával.

Ez a konfigurációs beállításokat beviszi a rendszer belső memóriájában. A konfiguráció programozó módból kilépéskor a rendszer automatikusan visszaállítja (reseteli) önmagát.

7.5 Nappal/Éjszaka programozás

A Nappali/Éjszakai programozás lehetővé teszi a rendszer ellátását a hivatalos órákra vonatkozó információkkal, úgy hogy megkülönböztetést tudjon tenni a nappali és éjszakai üzemmódok között. Ez a két üzemmód az alábbiakban különbözik egymástól:

- Éjszaka, az automatikus tárcsázó azonnal aktivizálódik: nappal csak egy a rendszerkonfiguráció programozási eljárás részeként (lásd a 7.4 pontbeli ismertetést) s
- Az egyes érzékelők érzékenysége eltér a nappali és éjszakai üzemmódokban. Ez a 7.2 bekezdésben ismertetett , a készülék Nappali és Éjszakai érzékenységére beprogramozott értékektől függ.

A nappali/éjszakai programozás lefolytatásához a következő lépések követendők:

#### **1. Elkezdeni a rendszer-programozást a 7.1-es bekezdés ben ismertetett módon. Választani**  a Day/Night Program műveletet.

Megjelenik a nappali/éjszakai (Day/Night) program kijelzés az alábbi mintában mutatott módon.

25/57.oldal

A rendszer mező első karakterének aláhúzásával jelzi ki, hogy melyik paramétermező van éppen kiválasztva igazításra.

A MODE (mód) mező a három következő érték közül akármelyiket fogadni képes:

**DAY (nappal):** Folyamatos üzemelés a nappali "id szakban".

**NIGHT (éjszaka):** Folyamatos üzemelés az éjszakai "időszakban".

TIME RELATED (idővel összefüggésben): napi idő szerint. automatikus kapcsolás a nappali és éjszakai műszakok között a hét napja és a napi idő szerint.

Lehet különböző időpontokat beállítani a hét minden egyes napjára. Ez lehetővé teszi a hétvégek és egyéb napi variációk figyelembevételét is.

A menü vezet végig a műveleteken. A különböző mezők közötti mozgás a nyilas billentyűkkel lehetséges.

# 2. Kiválasztani - a nyilas billentyűkkel, az igazítani kívánt mezőt

#### 3. **Igazítani a mező értékét**, és lenyomni az Enter billentvűt.

A numerikus mezők jgazítása(állítása a számozott billentvűkkel történik, a MODE mező jeazítása az ....... történik.

**4. Addig ismételni a 2. és 3. lépést amíg az ösz**szes beállítást igénylő paraméter programozása **be nem fejezdik.** 

# **5. a nappali/éjszakai programozás befejezését**  követően, OUIT billentvű lenyomásával lehet kilépni a *műveletből*.

Ez a lépés az összes bevitt paramétereket tárolja a rendszer belső memóriájában.

26/57.oldal

# 7.6 Az érzékelők élesítése (inicializálása)

Minden egyes érzékelő fokozatosan adaptálja önmagát saját helyi környezetéhez. Ez egy olyan folyamat, mely rendes körülmények között többórás időszakot vesz igénybe, annak érdekében, hogy elkerüljük a hirtelen környezeti változások által okozott zavarokat a rendszerműködésben. A rendszer első beindításakor, ill. amikor érzékelőket szerelünk be, vagy cserélünk ki, azt kívánjuk, hogy a rendszer a lehető leggyorsabban fejezze be az élesítés kezdeti szakaszát, hogy a rövid idő múlva funkcionálhasson. E célból, az érzékelő élesítő képernyő lehetővé teszi az összes érzékelőknek a lehető leggyorsabb üzemkész állapotba hozását. Ha ezt a procedúrát nem folytatjuk le, az érzékelők automatikusan állnak be néhány óra alatt saját stabil működési állapotaikba.

Az érzékelők incializálásához az alábbi lépések követendők:

#### **1. Elkezdeni a rendszer-programozást a 7.1-es bekezdésben ismertetett módon.**

# 2. Választani a Detectors Init (érzékelők élesítése) műveletet.

Erre az alábbi kijelzés jelenik meg:

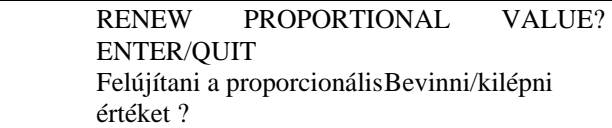

#### 2. Az érzékelők élesítéséhez lenyomni az **ENTER-t, vagy a QUIT gombbal visszatérni**  az előző kijelzett képre az érzékelők élesítése **nélkül.**

# 7.7 A jelszókód megváltoztatása

A rendszer első (inciális) telepítésekor, a felhasználó megkapja azt a jelszókódot, mely lehetővé teszi a hozzáférhetést az ebben a fejezetben ismertetet különböző programozási funkciókhoz. Ezt a jelszókódot meg lehet változtatni az alant ismertetett eljárással. ha valaki elfelejti, az eredetileg kapott, vagy az általa alkotott új jelszókódot, akkor kérjen segítséget az szervizközpontjától.

27/57.oldal

A jelszókód megváltoztatásához az alábbi, lépéseket kell elvégezni:

# **1. Elkezdeni a rendszer-programozást a 7.1-es bekezdésben ismertetett módon. Választani a**  CHANGE PASSWORD műveletet.

Megjelenik a következő kijelzés kép:

# 2. Beírni egy új 4-jegyű jelszókódot a kijelzett **kép utasításai szerint.**

Látható, hogy mint ez szokásos, az új jelszókód nem jelenik meg ilyenkor a kijelzett képben, de minden egyes általunk bevitt új számjegy csillagként (\*) látható.

28/57.oldal

8. Napról - napra rendszerműködtetés

8.1 Bevezető a napról-napra működtetéshez

Ez a fejezet ismerteti miképpen kell lefolytatni naprólnapra üzemeléseket:

ON/OFF (Be/Ki) DEVICE (készülék): az inputkészülékek be/ki kapcsolásához.

# ON/OFF DEVICE

- egy inputkészülék be/ki kapcsolásához

# MONITORPRÓBA

- kiválasztott érzékelő outputjának vizsgálata azzal, hogy leolvassuk annak a fizikai paraméternek a numerikus értékeit, melynek mérésére az érzékelő szolgál (pl. füst, hőmérséklet, stb.)

#### PRINT REPORTS

- a kinyomtatandó jelentés kiválasztására

# LAMP TEST

- hogy lehetségessé váljon a panel jelzőlámpáinak a működésének ellenőrzése az összes lámpa egyidejű bekapcsolásával.

8.2 Egy készülék be/ki kapcsolása

Ez a procedúra teszi lehetővé bármilyen helyesen telepített, és a készülék-programozási procedúrán átesett input/output készülék aktivizálását, ezeknek aktivitásának megszüntetését (ideértve a készülékek "aktívnak" definiálását is a 7.2 pont szerint).

Egy készülék be vagy kikapcsolásához az alábbi lépések követendők:

1. Amikor a rendszer a normál kijelzésképet mutatja, lenyomni \* 2-őt egy Be/ki készülék választásához.

Erre a következő kijelzéskép jelenik meg:

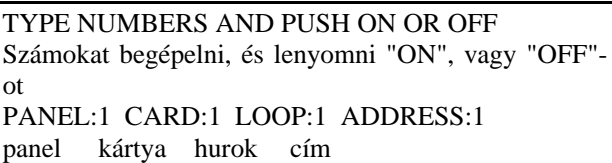

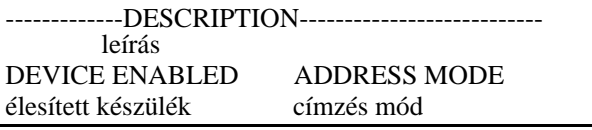

2. Ha kívánatos, használni a NAME (név), vagy ADDR (cím) billentyűket annak a módnak a változtatásához, mellyel azonosítani szándékozunk.

29/57.oldal

Az éppen választott mód láthatóvá válik a kijelző képernyő jobb alsó sarkában.

Az ADDRESS (cím) módban egy készüléket az a Panel, Kártya, vagy Hurok, melyhez csatlakoztatva van valamint a PROG-4000 programozó/tesztelő készülékkel bele programozott Cím azonosítja.

A NAME (név) módban egy készüléket azzal a Panellel és Kártyával lehet azonosítani, melyhez csatlakoztatva van, és azzal a négyjegyű készüléknévvel, mely azokból a ZONE és UNIT számokból áll, melyek a készülékprogramozó eljárás során - a 7.2-es bekezdésben foglaltak szerint - hozzárendelésre kerültek.

3. Azonosítsuk ki az érzékelőt, melyet be, vagy ki akarunk kapcsolni a PANEL, CARD, LOOP ÉS ADDRESS, vagy NAME számokat a számos billentyűk segítségével. Mezőről-mezőre mozgás a nyilas billentvűkkel történhet.

4. A készülék be, vagy kikapcsolásához lenyomni az ON, vagy OFF billentyűt és lenyomni az ENTER-t.

A kijelzőkép bal alsó sarka jelzi ki, hogy a készülék ki, vagy be kapcsolva lett.

Ki lehet kapcsolni egy előzőleg a készülék programozáskor aktívnak definiált készüléket a 7.2 bekezdésben leírtak szerint.

Minden inaktívnak definiált készüléket le kell kapcsolni, mivel bármilyen kísérlet ilyen készülék bekapcsolására helytelen rendszerműködést idéz elő.

5. Ezen kijelzőképből történő kilépéshez lenyomni a QUIT billentyűt.

3O/57.oldal

8.3 Egy érzékelő működésének figyelése

Ez a procedúra lehetővé teszi egy érzékelő megfigyelését annak a numerikus értéknek a figyelésével, mely képviseli azt a fizikai paramétert (füst, hőmérséklet, stb.), melynek mérésére szolgál.

Egy érzékelő működésének a figyeléséhez az alábbi lépéseket kell végrehajtani:

1. normál kijelzésképet mutató rendszerállapotban lenyomni \* 3-at, a monitorpróba kezdeményezéséhez.

Az következő kijelzéskép jelenik meg:

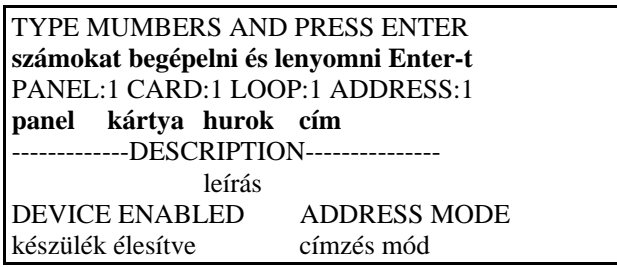

2. Ha valaki úgy kívánja, használhatja NAME (név), vagy ADDR (cím) billentyűket annak a módnak a megváltoztatásához, mellyel a figyelendő érzékelőt kívánja azonosítani.

Az éppen aktuális (választott) mód a kijelzőablak/kép jobb alsó sarkában látható. Az address (CÍM) módban egy érzékelő azonosítása azzal a PANEL, CARD ÉS LOOP-AL (panel, kártya, hurok) történik, melyhez csatlakozik, valamint az ADDRESS (cím) által, mely bele lett programozva a PROG-4OOO-es programo zó/tesztelő készülékkel.

A NAME (név) módban egy érzékelőt azzal a Panellel és Kártyával lehet azonosítani, melyhez csatlakoztatva van, és azzal a négyjegyű készüléknévvel, mely azokból a ZONE és UNIT számokból áll, melyek a készülékprogramozó eljárás során - a 7.2-es bekezdésben foglaltak szerint - hozzárendelésre kerültek.

3. Azonosítsuk ki az érzékelőt, melyet figyelni szándékozunk a PANEL, CARD, LOOP ÉS ADDRESS, vagy NAME számoknak a számozott billentyűk mezőre mozgás a nyilas billentyűkkel történhet.

31/57.oldal

A rendszer a kijelzőkép bal alsó sarkát használja arra, hogy jelezze, miszerint a kiválasztott érzékelő ki, vagy bekapcsolva van, avagy nem volt programozva.

4. A figyelni szándékozott érzékelő azonosítására szolgál információ begépelése után lenyomni az ENTER-T.

Egy példa az érzékelő figyelő kijelzőképről az alábbiakban látható:

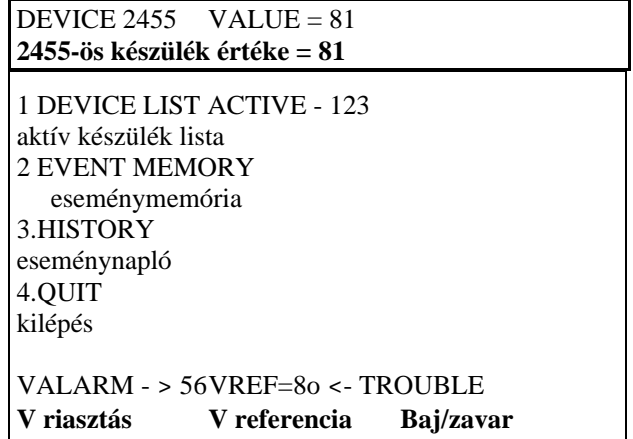

# oooooooooooooooooooooooooooooooooooooo PUSH # FOR MANUAL TEST **lenyomni #-ot kézi teszteléshez.**

A kijelzett mezők a következők:

DEVICE: a készülék neve VALUE: az éppen érvényes készület kimenet, mely folyamatosan aktualizálásra kerül a készülék változó outputjának megfelelően. VALARM: ? VREF: ? STATUS TROUBLE = státuszhiba stb.

A megjelenített hasábdiagramon kívül ez világos képet is ad az érzékelő outputjáról és jelenleg érvényes trendjéről.

5. # nyomandó le ha kézzel végrehajtott érzékelőtesztelést akarunk lefolytatni (pl. az érzékelő hevítésével, stb.)

6. A nyilazott billentyűkkel lépni egyik érzékelőtől a következő érzékelőhöz az érzékelőcímeknek megfelelően.

Ha egy nem programozott érzékelőhöz érkezünk, a kijelzőben a következő szöveg jelenik meg: DEVICE XXX NOT PROGRAMMED ( a készülék nincsen programozva).

7. Az érzékelő-figyelés be-fejezéséhez lenyomni a QUIT (kilép) billentyűt.

32/57.oldal

#### 8.4 Jelentés kinyomtatása

A rendszertől a következő printout-ok közül bármelyik kérhető<sup>.</sup>

**DEVICE LIST (készülék-jegyzék):** tartalmazza az összes programozott készülékeket.

**EVENT MEMORY (esemény memória):** az összes a rendszer utolsó resetelése (nullázása) óta bekövetkezett hibákat és alarmokat tartalmazó jegyzék.

**HISTORY (eseménynapló):** 2OO legutóbbi esemény - ideértve a hibák, alarmok, resetelő műveletek, alarmok és kürtszólamok kézi kikapcsolásának felsorolását is.

Printout kéréséhez az alábbi procedúra folytatandó le:

1. Normál kijelzésképet mutató rendszerállapotban le- nyomni \* 4-et jelentések, kinyomtatásának választásához.

Erre a következő kijelzéskép jelenik meg:

Az aktív mező a 7.2-es bekezdésben ismertetett készülék programozási procedúrája alatt aktívnak definiált készlékek összes számát jelzi. 2. lenyomni a kívánt printout-nak megfelelő számozott billentyűt.

A rendszer erre automatikusan generálja a kért nyomtatást.

3. Lenyomni további számozott billentyűket, ha további printout-okat kérünk, vagy lenyomni a QUIT billentyűt ha kilépni kívánunk ebből a műveletből. 33/57.oldal

8.5 Lámpapróba

A lámpapróba segítségével - amikor is minden lámpa bekapcsolásra kerül - ellenőrizhető, hogy a panel beli jelzőlámpák mind világítanak-e.

A lámpapróba végrehajtásához az alábbi műveletek végezendők el:

1. Normál kijelzésképet mutató rendszerállapotban le- nyomni \* 5 a lámpapróba kapcsolásához.

Minden panellámpa bekapcsolásra kerül. Ha valamelyik nem gyullad ki, azt ki kell cserélni és a lámpapróbát meg kell ismételni.

2. Kilépni ebből a műveletből a QUIT billentyű lenyomásával lehet. 34/57.oldal

9. Tűzriasztás és hiba kijelzéssel

9.1 Bevezető a tűzriasztási és hiba kijelzésképekhez

Ez a fejezet magyarázza el, hogy miképpen jelzi a rendszer az alarm, illetve hiba állapotokat és írja le mind a rendszer által nyújtott kapcsoló információkat.

A tűzriasztások és hibaállapotok kijelzése világosan történik cél-jelzőlámpákkal, melyek a probléma természetét leíró szöveggel és grafikával is rendelkeznek. Ezenkívül, az alfanumerikus kijelző-ernyő szolgáltatja mindazt a problémával összefüggő információt, melyek segítséget nyújtanak annak megértéséhez, hogy mi is történt, és hogy meg tegye az operátor a szükséges intézkedéslépéseket.

A Tűzriasztásokat és hiba előfordulásokat "eseményeknek" ismerjük fel. Néha egyidejűleg kettő, vagy ennél is több esemény következhet be. Amikor ez történik, a rendszer megjeleníti az eseményeket és a felhasználó kérheti a rendszertől, hogy egyik eseményről lépjen a másikra, és jelenítsen meg részletes információkat minden eseményről.

Az események megjelenítése fontosságuk sorrendjében történik: első mindig a tűzriasztás (ha van), második a rendszerhiba, és harmadikok a sorban az egyedi input, vagy output készülékek hibái. Ha kettő, vagy ennél több esemény következik be ezen kategóriák bármelyikében egyidejűleg, a rendszer ezeket kronologikus (előfordulási) sorrendben prezentálja.

Tűzriasztás bekövetkezésekor, a piros ALARM-lámpák villognak felváltva és az alfanumerikus kijelző szolgáltat részleteket a tűzről az alanti példában mutatott módon:

EVENT 1 15:45 ALARM **esemény riasztás \*\*\*\*\*\*\*\*\*\*\*\*\*\*\*\*\*\*\*\*\*\*\*\*\*\*\*\*** PANEL 1 CARD 1 1521 PHOTOELECTRIC **panel 1 kártya 1 fotoelektromos** PUSH \* FOR MENU TOTAL EVENTS: 14 **\*-lenyomás menüért összes esemény**

A kijelzőkép felső sora mutatja az esemény sorszámát, és bekövetkezésének időpontját, valamint az esemény fajtáját.

35/57.oldal

A kijelzés második sora szóbeli ismertetést nyújt a riasztás helvéről.

A harmadik kijelzés sor közli annak a panelnek és kártyának a számát, melyhez az alarmot kezdeményező inputkészülék csatlakoztatva van, s amelynek a négyjegyű készülékszáma - tartalmazza a 7.2 bekezdés szerinti készülékprogramozáskor kapott Zona és egység számokat - valamint a készülék típusát.

Ha egynél több esemény következik be egyidejűleg, a MEMORY(memória) lámpa kigyullad és a TOTAL EVENTS (összes esemény) nevű mező a kijelzéskép alján kimutatja hány esemény következett be. Amikor ez történik egyik eseményről a másikra a RECALL MEMORY (memória lehívás) billentyű lenyomásával lehet eljutni. A felfelé mutató nyíllal jelzett billentyű, vagy a CLEAR (töröl) jelű billentyű az első esemény kijelzését intézi. A lefelé mutató nyilazott billentyűvel az utolsó esemény jeleníthető meg.

Lehet a rendszerrel azonosíttatni egy inputérzékelőt a Nevével, vagy címével: ehhez a NAME (név), vagy az ADDR (cím) feliratú billentyűt kell lenyomni. A CÍM módban, az érzékelőt az a Panel, Kártya és Hurok azonosítja, melyhez kapcsolva van, valamint az ADDRESS (cím) mely bele van programozva a PROF-4OOO-es programozó-tesztelő által.

A NÉV módban, az érzékelőt az a Panel és Kártya azonosítja, melyhez csatlakozik és a 4-jegyű készüléknév, mely a logikai ZONA és EGYSÉG számokból áll össze, melyeket a 7.2 bekezdés szerinti készülékprogramozási eljárás során ragasztottunk hozzá.

36/57.oldal

#### 9.3 Hiba kijelzés

Hiba bekövetkezésekor a sárga TROUBLE (baj) jelű lámpa villog, és az alfanumerikus kijelző nyújt részleteket a hibával kapcsolatban.

A rendszerhibákkal, valamint az egyedi input, vagy output készülék hibákkal két féle hiba kijelzéskép társul.

A rendszerhibák közé tartoznak a tartalék akkumulátorral, az automatikus tárcsázóval, a jelzőkürttel, a távpanelekkel, a személyi számítógép csatlakoztatással, a nyomtatógéppel, és a tápegységgel, stb. összefüggő hibák/rendellenességek. Az alant illusztrált példában a kijelzőkép egy kiiktatódott tartalék akkumulátort jelez.

EVENT 1 12:34 TROUBLE **esemény hiba/baj** PANEL 1 BATTERY NOT CONNECTED **Panel akku nincsen bekötve** PUSH \* FOR MENU TOTAL EVENTS : 2 **\*-ot lenyomni menüért összes esemény** 

Készülékhibák közé tartoznak a címezhető készülékekkel - pl. a különböző érzékelők, kézzel működtetett tűzriasztók, valamint az input és output alaplapok - közül bármelyikkel társuló meghibásodások. Az alanti példában látható kijelzésképben látható, hogy a rendszer milyen módon jelez egy ionizációs érzékelő meghibásodást. A készülék neve 1O23, s megfelel a logikai 1O-es zónának a 23-as egységben.

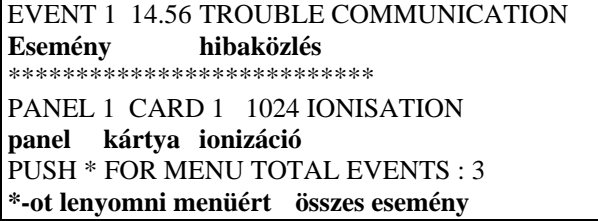

Egy készülékhiba kijelzésekor, a készüléket - további események bekövetkezésének megakadályozása végett - le lehet kapcsolni. ezt az OFF (ki) billentyű lenyomásával érjük el. az ilyen készülék újraaktiválásához az ON (be) billentyű nyomandó le.

37/57.oldal

1O. Biztosítékok

1O.1 Energia tápegység biztosítékok

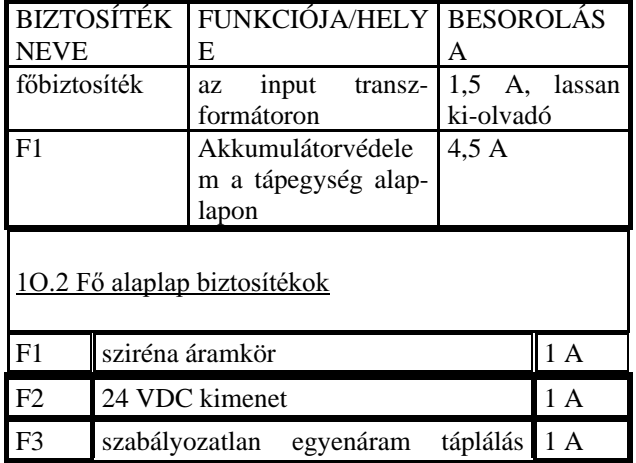

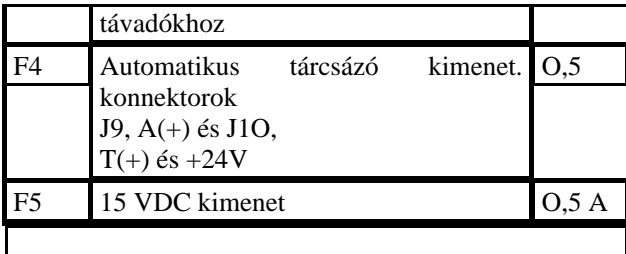

38/57.oldal

10.4. Mi a teendő váratlan esemény esetén?

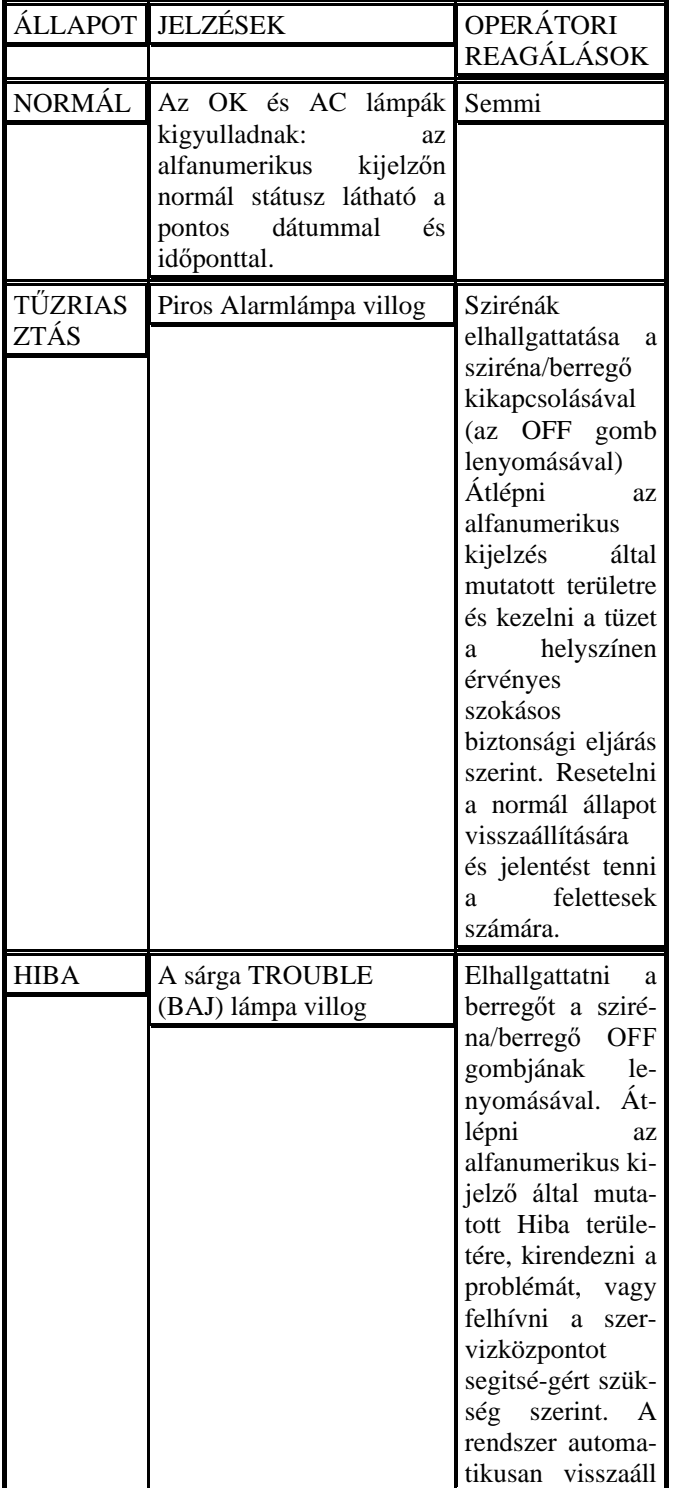

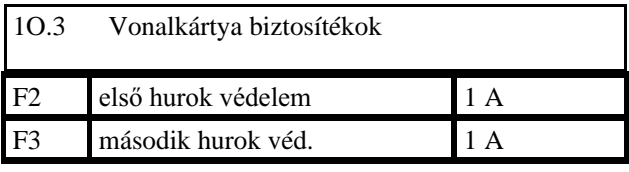

MEGJEGYZÉS: A készülékek vezetékeit olyan villamos áramkör védi, mely a rendszert megóvja a rövidzárlatoktól. A biztosítékok csupán a védelem második frontját jelentik.

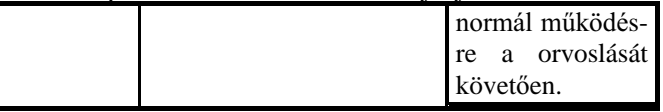

# A helyi szervizközpont telefonszáma:

FONTOS: minden rendszerkomponenst legalább félévenként egyszer ellenőriztetni kell egy a vállalat által felhatalmazott vállalattal, vagy technikussal. Ezeket az ellenőrzéseket) a gyártó utasításai szerinti rendszeres karbantartási műveleteken (pl. tisztogatás) kívül kell lefolytatni.

#### 39/57.oldal

# 12. Tesztelés

Minden rendszerkomponenst legalább félévenként egyszer ellenőriztetni kell egy a vállalat által felhatalmazott vállalattal, vagy technikussal.

# Tesztelés hetenként

- 1. Tesztelni a rendszert a különböző készülékek, érzékelők és kézzel működtetett tűzriasztók kézzel történő működtetésével. A rendszer jelezzen tűzriasztást. Ellenőrizni, hogy a szirénák megszólalnak-e és a jelzőlámpák kigyulladnak-e. Szirénákat lekapcsolni a "sirens / buzzers" OFF (kikapcsoló) gombbal és lenyomni a RESET gombot a normál működés visszaállítására.
- 2. Kiiktatni a rendszert a villámos táplálásból és iga zolni, hogy a rendszer normálisan továbbműködik a tartalék akkumulátorairól.
- 3. A tesztelés végén visszakapcsolni a villamos betáplálást.

A rendszer folytonosan ellenőrzi az akkumulátorok állapotát - ideértve ezeknek terhelés elleni áramszolgáltatását is. Bármilyen akkumulátorhiba ideértve a hiba pontos természete is részletesen jelentésre kerül.

FIGYELEM !! Biztosítandó, hogy a tesztelés végén a hálózati villamos betáplálás visszaállításra kerüljön.

4O/57.oldal

13. Általános telepítési/szerelési utasítások

# 13.1 telepítés szerelés

A vezérlő(szabályzó) rendszert, a villamos hálózatra közvetlenül kell kapcsolni a fő elosztótáblán lévő olyan

megszakítón keresztül, melyen más terhelések nem osztozkodnak. Szabványos kábeleket és védővezetékeket kell használni. Biztosítandó, hogy a tápvezeték védőburkolata a rendszerbe az erre a célra fúrt lyukon át lépjen be, illetve alternatívaként alkalmazható gumi bevezető szigetelőtárcsa, vagy mechanikus reteszelőkészülék, mint pl.: a Legrand No. 98P12. A rendszert földelni kell úgy, hogy kis ellenállású rendszert csatlakoztatunk a rendszer földelőcsavarja és a villamos földelés közé. Minden villamos csatlakoztatást a helyi kábelezési előírások szerint kell elvégezni.

Gondosan ki kell számítani a rendszer összes terheléseinek mint pl. a szirénák, automatikus permetszórófejek, és automatikus tárcsázó készülék áramfelvételét. Biztosítandó, hogy az összes terhelés az egyes tápegységeknél ne haladja meg a 3 Ampert. Ezért ha szükséges újabb tápegységeket kell csatolni.

Minden villamos bekötést az áramforrások ( hálózat és akkumulátorok) teljes kikapcsolót állapotában kell elvégezni.

Az automata permetező telepítése, vagy kicserélése előtt teljesen meg kell győződni arról, hogy a rendszer a normál állapotában legyen, és hogy a kézzel működtetett tűzriasztók és érzékelők kikapcsolva de funkcionálisak legyenek.

A riasztó szirénát a fő vezérlő egységen belül, vagy ahhoz közel kell telepíteni.

#### 13.2 Jelölések

Listát kell készíteni a rendszer által ellenőrzött különböző területekről kiegészítve világos utasításokkal arra vonatkozóan hogy mi a teendő akármilyen potenciális helyzetben beleértve azon vállalatok és személyek neveivel, címeivel és telefonszámaival aki felelősek a rendszer telepítéséért és karbantartásért.

Ezt a listát csatoljuk fel a rendszer elülső paneljére, illetve helyezzük el annak közelében de jól látható helyen.

#### 13.3 Konfigurálás és programozás

Mindegyik 2-vezetős hurok 127 darab címezhető input/output készüléket képes ellátni.

Logikai műveletek, mint pl. a függő aktivizálások, szervezhetők egy ADR-4OO1-es vonalkártyához kapcsolt hurkok és ezek párjai között.

Az egyes címezhető input/output készülékeknek a rendszerhez csatlakoztatása előtt, a PROG-4OOO-es programozó/tesztelő készülékkel programozni kell azokat címeikkel.

A rendszer áramterhelését kiszámítani az egyidejűleg működtethető kimeneti készülékek által fogyasztott energiák összeadásával lehet.

Ha az összes outputkészülék áramterhelés felvétele meghaladja a 3 Ampert (ez a maximum hálózati tápegység terhelés), plusz ADR-9O9OP tápegységeket kell rendszeresíteni. Mivel az ADR-9O9OP egy címezhető készülék, számításba kell venni a tápegységeket is, amikor programozandó készülékcímeket teszünk félre.

#### 13.4 Huzalozás/kábelezés

Bemeneti (input)készülékek , mint például az érzékelők, és a kézzel működtethető tűzriasztók valamint a külső ielzőlámpákhoz csatlakozások huzalozásai mind a helyi előírásoknak megfelelő 2-vezetős kábeleket használnak.

A speciális (nem-címezhető) érzékelőket, mint pl.: sugárérzékelők és gázészlelők bekötéséhez 4-vezetős kábelek használandók.

Outputkészülékek csatlakoztatása történjem 4-vezetős kábellel. A vezetők egyik párja szolgál a vezérlésre, a másik pár pedig szállítja az áramot a készülékhez ( a hálózati áramforrástól, vagy a helyi ADR-9O9OP tápegységtől).

Olvan keresztmetszeti területű kábeleket kell használni. melyek megfelelnek a készülékek terheléseinek, valamint a bekötési távolságoknak. A maximális hurokellenállás 3O W, míg a maximális hurok kapacitás 5O nF. Kiszámítandó egy aktiválható áramkör (szirénák, automatikus permetezőfejek, stb.) maximális ellenállása annak érdekében, hogy a.......

#### 42/57.oldal

...maximum feszültségesés egyik vezetékben se haladja meg a 3 voltot, vagy biztosítani kell, hogy semmilyen készülék nem kap feszültséget a saját meghatározott minimum üzemi feszültsége alatt, illetve amely helyzet a szigorúbb.

Épületek közötti, vagy tetőn feketetett felső vezetékeket árnyékolni kell. Az árnyékolást a rendszer villamos földelési csavarjához kötve földelni kell a rendszerhez közelebbi végén. Az árnyékolás folytonosságának biztosítására az árnyékolás csatlakoztatása történjen forrasztással. Más földelési csatlakoztatást csinálni nem kell. Árnyékolt kábeleket kell használni olyan helyeken ahol a rendszer telepítési helye ki van téve más gépektől, vagy berendezésektől származó nagyenergiájú elektromos mezőknek.

# 13.5 Működtetés

A készülékeknek egy rendszerhez csatlakoztatása előtt egy "multiméter" készülék ellenállásmérő funkcióját kell használni a vezetékek ellenőrzésére, esetleges villamos zárlatok felfedezésére, folytonossági hiányok és földelési szivárgások felfedezésére.

Rendszerprogramozásnak célszerűen a vezérlőegység elülső paneljéről kell készülnie személyi számítógép és

dedikált szoftver alkalmazásával. Részletes információk végett lásd a PROG-4OOO-es használati utasítási kiskönyvét. A rendszer első üzembe helyezésekor, a detektorokat a jelen kézikönyv 7.6 fejezete szerint inicializálni (élesíteni, illetve indulóhelyzetbe hozni) kell. Az inicializálási eljárás az érzékelőket arra készteti, hogy azonnal adaptálják magukat a helyi környezeteikhez. Ennek a procedúrának elmulasztása esetén a rendszernek több órára van szüksége ahhoz, hogy elérje normál üzemelő állapotát.

43/57.oldal

# RAJZOK ÉS FÜGGELÉKEK JEGYZÉKE

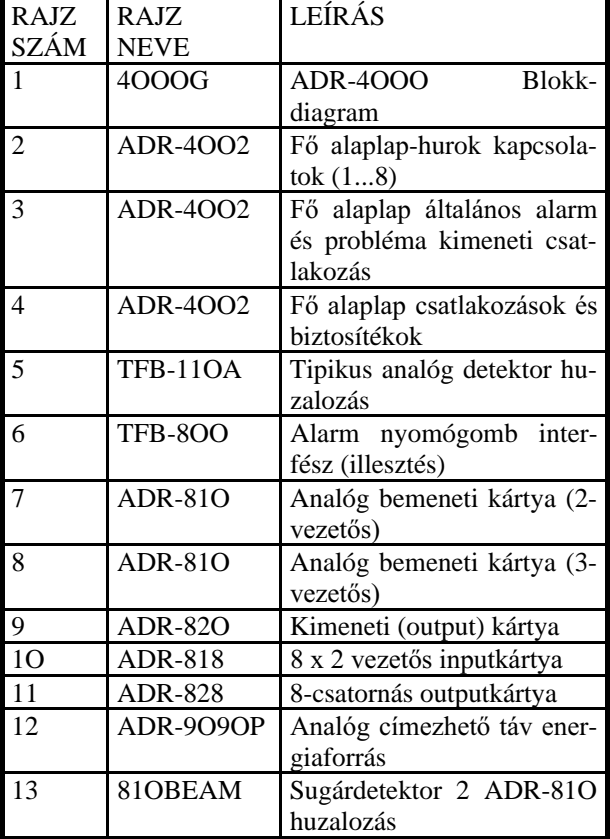

Függelék száma Leírás

1 detektor érzékenységi táblázat

44/57.oldal

#### Rajzszám:1 - ADR-4OOO Blokkdiagram

- a) 4 db vonalkártya 2 vagy 4 vezetős
- b) ADR analóg kártya max 4 x ADR-4OO1
- c) Kijelző alaplap ADR-4OO3
- d) ADR-4OO2 fő alaplap Kommunikáció PC-vel RS 232
- e) Távoli panel RS-4O5
- f) Nyomtató Kommunikáció PC-vel RS 232
- g) Vezérlőpanel bővítés
- h) Tápegység ADR-4OO4
- i) 1. Hurok 2-vezetős analóg vonal 127 címmel
- j) analóg detektor
- k) 2. Hurok 2-vezetős analóg vonal 127 címmel
- l) Nyomógomb
- m) Energia
- n) 214 vonal (?)
- o) Nyomtatógép
- p) Távoli épület

45/57.oldal

Rajzszám 2. ADR-4OOO/észlelési bemenet

- a) Bemeneti (input( vezetékek a detektoroktól és tartozékoktól
- b) Hurok ( 1...8)
- c) Kártya ( 1...4)
- d) ADR-4002 Fő alaplap (felső/bal)

#### 46/57.oldal Rajzszám 3. ADR-4OOO - alarm és zavar kimenetek

- a) Zavar "száraz" érintkező
- b) 2 x alarm "száraz" érintkező
- c) Telefontárcsázó
- d) \* zavarkimenet\*\* szint aktivizálás
- e) 24 VDC ki
- f) Alarm ki, szint aktív, folyamatos, vagy elhalgattatott konfiguráció révén
- g) Kürt kimenet O,75 A polaritás aktivitás változtatás
- h) \* Tárcsázó kimenet \*\*
- i) 24 Vdc ki, O,75 A, Feszültség ki, 1O db tartozék
- j) 24Vdc szabályozatlan ki, O,75 A
- k) 15 Vdc ki O,35 A
- l) Zavarkimenet
- m) Alarm/riasztás kimenet
- n) Általános kimenet
- o) ADR-4OO2 Fő alaplap
- p) \* felügyelt \*\* az F4-es biztosíték O,5 A-ra korlátozza

47/57.oldal

- Rajszám 4. ADR-4OOO kommunikáció
- a) F5-ös, O,5 A biztosíték, 15 Vdc ki,
- b) F3-as, 1 A biztosíték, 24 Vdc ki
- c) F2-es biztosíték, 1 A, Vdc ki
- d) F1-es biztosíték, 1 A, kürt
- e) F4-s biztosíték O,5 A, tárcsázó
- f) PC csatlakozó aljazat
- g) Nyomtató
- h) Csatlakozódugó
- i) PC-4O5 csatl. aljzat
- j) PC csatlakozás programozáshoz és kijelzéshez
- k) Soros nyomtató esemény és jelentés kinyomtatáshoz
- l) Táv panel PC alapú
- m) Táv panel csatlakozás RS-4O5, sodrott pár
- n) Plusz tetszés szerinti árnyékolás
- o) Fő/segédegység csatlakozás, RS-4O5 a panelek között

#### 48/57.oldal

- Rajzszám 5. analóg detektorok kapcsolási rajz
- a) Észlelővezeték az ADR-4OOO-tól és hozzá
- b) \* Max. 127 egység vonalanként \*\* Csak TFL-2A analóg távlámpát használni
	- 49/57.oldal

Rajzszám 6. TBB-8OO

- a) TBP-8OO nyomógomb illesztőkártya
- b) Analóg vonal a vezérlőpaneltől

#### 5O/57.oldal

#### Rajzszám 7. ADR-81O analóg bemeneti kártya

- a) 24 Vdc áram/feszültségforrás
- b) 24 Vdc be
- c) Ki 1/3-yezetős észlelővonalhoz
- d) Analóg vonal
- e) Vezérlő paneltől
- f) JP5 áram/feszültségforrás választó
- g) 1-2 segéd (2, vagy 3 vezetős észlelővonalhoz

# 51/57.oldal

- Rajzszám 8. ADR-81O analóg bemeneti kártya
- a) 24 Vdc áram/feszültségforrás
- b) 3-vezetős vonalvég készülék
- c) fekete
- d) zöld
- e) piros
- f) 24 Vdc be
- g) Ki 2/3-yezetős észlelővonalhoz
- h) Analóg vonal
- i) Vezérlő paneltől
- j) JP5 áram/feszültségforrás választó
- k) 1-2 segédvezeték 2, vagy 3 vezetős gáz, sugár észlelővonalhoz

Rajzszám 9. ADR-82O

- a) \* polarizált kimeneti készülék használandó \* a polaritás alarm állapotot mutat
- b) Alarm "száraz" érintkező
- c) 24 Vdc áramforrás
- d) Alarmkimenet felügyelt
- e) Relé
- f) ADR-82O kimeneti kártya
- g) Analóg vonal a vezérlőpaneltől

53/57.oldal

52/57.oldal

- Rajzszám 1O. ADR-818 a) Vonal (8...1)
- b) Eszlelő vonalak (zónák)
- c) Analóg vonal a vezérlőpaneltől
- d) ADR-818 8x2 vezetős input/bemeneti kártya
- e) 14 Vdc az áramforrástól

#### 54/57.oldal

55/57.oldal

- Rajzszám 11. ADR-828
- a) Szinoptikus (egyszerre áttekinthető) panelcsatlakozás
- b) 1,2 24 Vdc ki 3....1O, LED aktív (-) 11.- lámpapróba ((-) teszthez)
- c) ki  $(8...1)$ , 24 V ki  $(+)$   $(-)$
- d) JP4 nyitott kollektor kimenet, nem felügyelt 50 mA max. mindegyik kimenettől
- e) ADR-828 8-csatornás kimeneti kártya
- f) Analóg vonal a vezérlőpaneltől
- g) \* elhelyezni átkötést az 1 és 2 közé, ha a kapcsoló használaton kívüli
- h) 24 Vdc be a távoli feszültségforrástól
- i) Lápapróba kapcsoló

#### Rajzszám 12. - ADR-9O9OP

- a) Analóg vonal
- b) Felügyeleti LED-ek
- c) ADR-9O9OP táv feszültség tápegység
- d) Narancssárga
- e) Zöld
- f) Sárga
- g) Zavar
- h) 24 Vdc ki
- i) 24 V ki F1-es biztosíték 4,5 A
- j) Akkumulátor, F2-es biztosíték 4,5 A

56/57.oldal

Rajzszám 2. Sugaras füstészlelő 6424 az ADR-4OOOhez

- a) Fehér sárga b) Fehér - fekete
- 
- c) Fehér
- d) Piros fehér e) Fekete
- 
- f) narancssárga g) fogadó/vevő
- 
- h) Kék
- i) Fehér-piros
- j) Szürke
- k) Lila
- l) Vonal vége
- m) Piros + 24 Vdc
- n) Távadó

57/57.oldal

# ADR - 9O9OP - kapcsolási rajz

- a) ADR )O9OP táv feszültségforrás
- b) Zavar
- c) 24 Vdc ki
- d) 24 V ki F1-es biztosíték 4,5 A akkumulátor F2-es biz
	- tosíték 4,5 A
- e) Fő biztosíték 230 VAC/O,5A
	- 23O Vac be,
	- 27VAC ki
- f) Transzformátor modul
- g) Analóg hurok a következő készüléket
- h) Analóg vonal 24 Vdc be
- i) ADR-4OOO bemeneti/kimeneti kártyák
- j) 24 dc vonal
- k) a következő készülékhez
- l) \* max alarmkimeneti áram 3A

max. fo-

lyamatos áram O,7A \* Akkumulátor kapacitás 2,6 - 6 Ah

57a/57.oldal

# **FÜGGELÉK No.1 ( 2 db táblázat)**

- a) Füstészlelő detektor érzékenysége
- b) Érzékenység
- c) %-(százalék per láb)
- d) Hőészlelő detektor érzékenysége (fix, és a hőemelkedés sebessége)
- e) Fix hőmérséklet
- f) Hőemelkedés sebessége (fok/perc)